## **Reverse Engineering proces para Workshop Crane powered by DRILL**

1. Seleccion del video

Se trabajó con el video del enlace: https://www.youtube.com/watch?v=FGPVdLr42Yg

- 1.1 Hay vistas desde diferentes ángulos?
- Sí. El video muestra las etapas de contrucción desde diversos ángulos
- 1.2 Hay vistas de los detalles (más importantes)?

Sí. Se observan los detalles sobre los procesos de fabricación : desvaste, corte, soldadura y ensamble

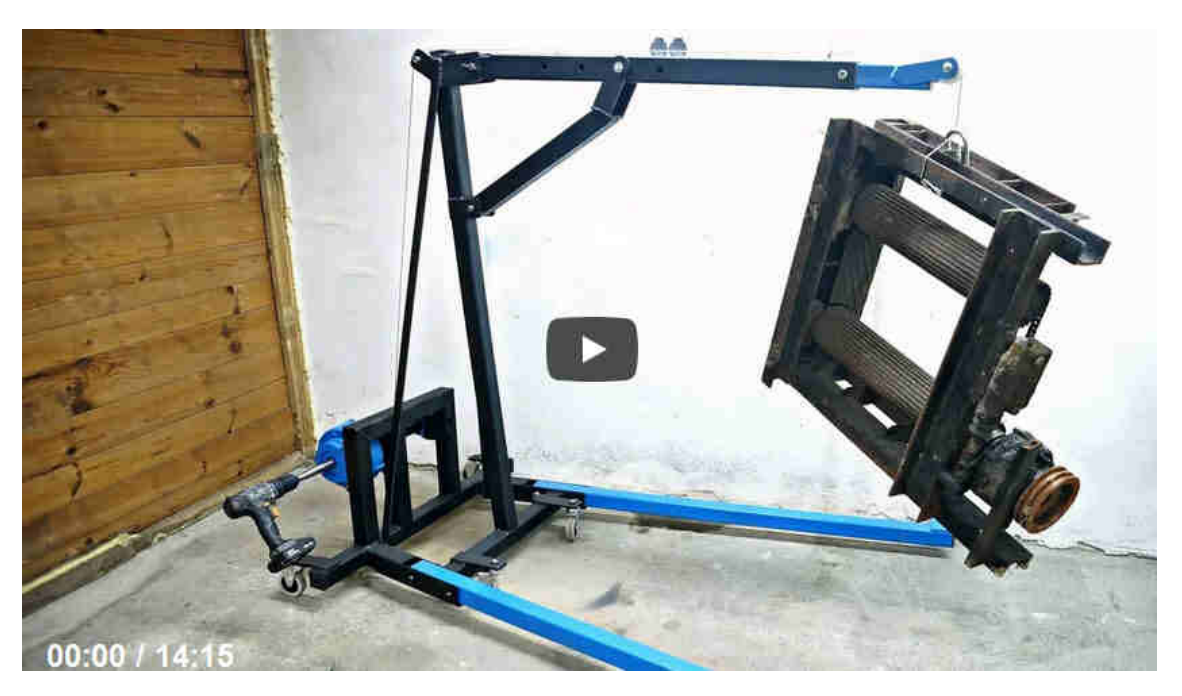

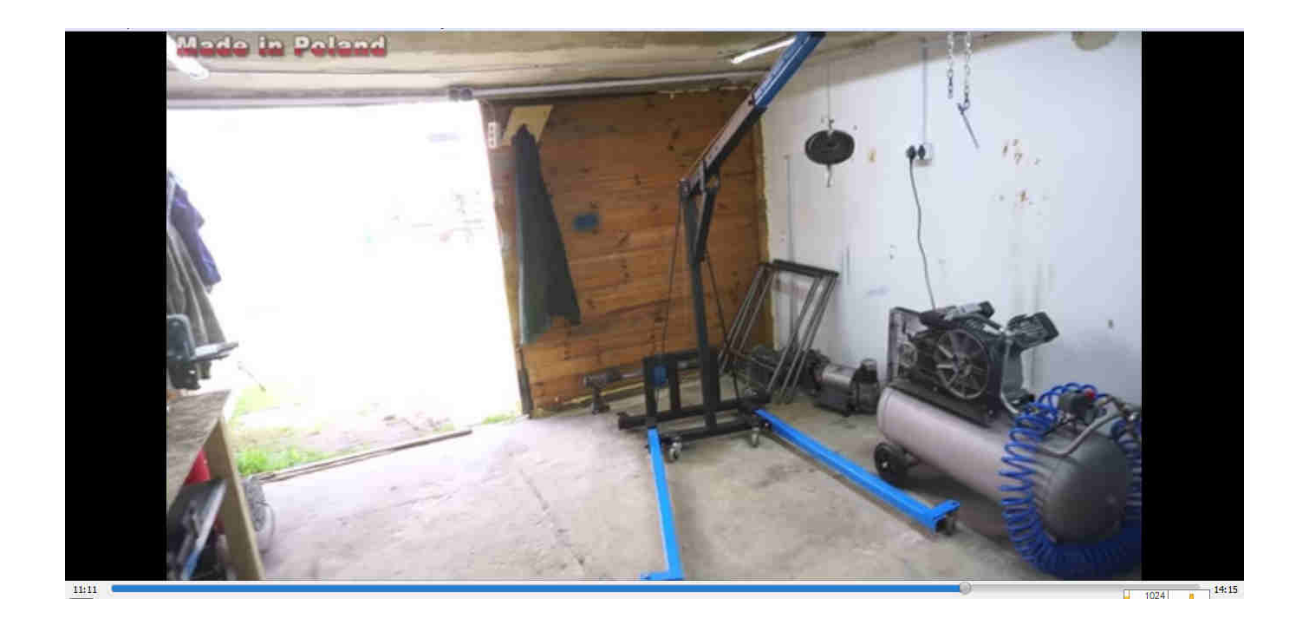

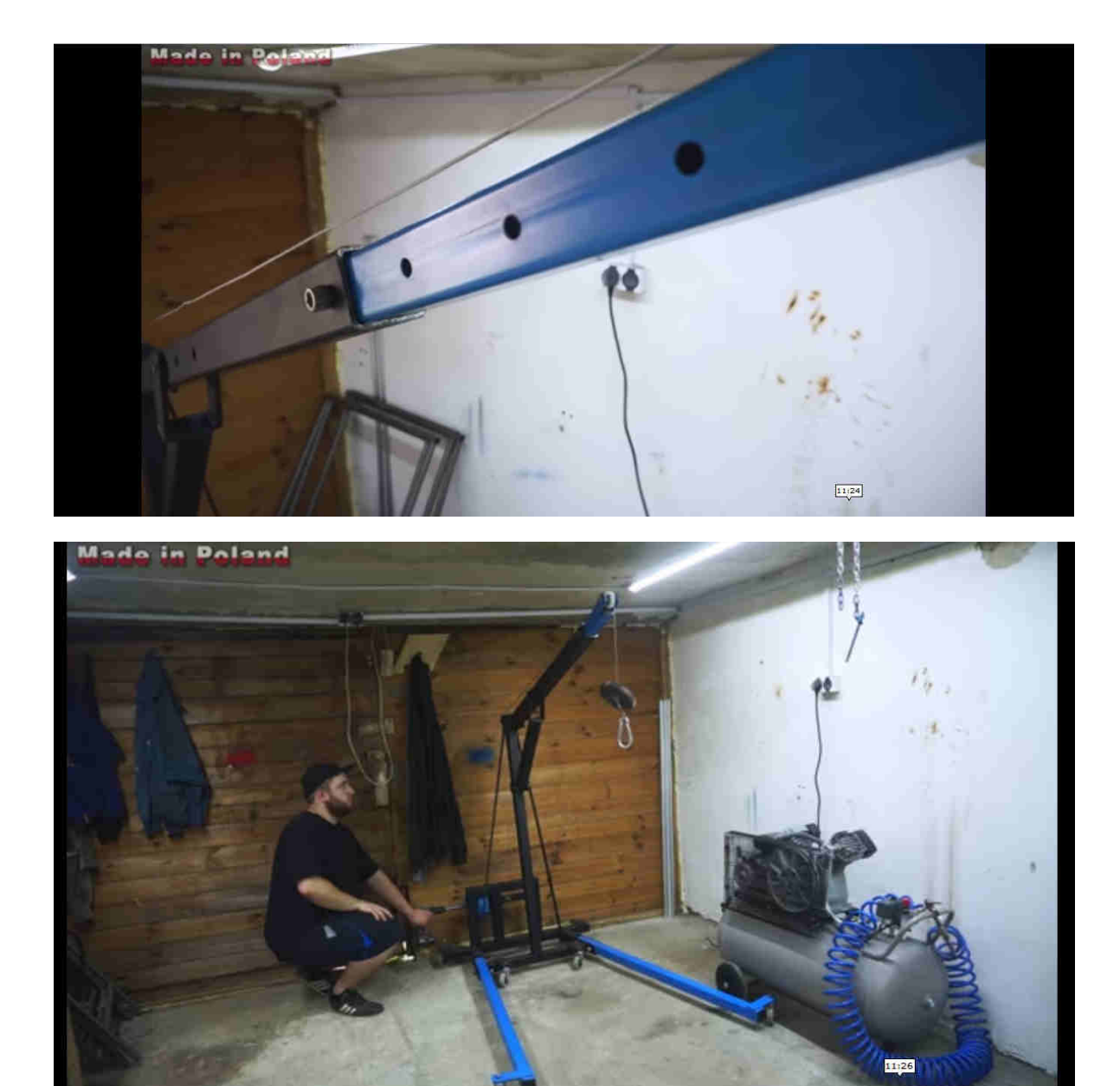

- 1.3 Hay vistas del equipo abierto o desarmado?
- El equipo es totalmente abierto
- 1.4 Se reconocen las partes del equipo, los materiales y la lógica del ensamble?
- Sí. Se reconocen.
- 1.5 Existe alguna categoría en OHO para el equipo del video?
- Sí, se tiene la categoría de orden superior 'Cranes'
- 1.6 Se muestran las imágenes con la nitidez necesaria?
- Sí
- 2. Buscar la medida de referencia. La medida de referencia debe ser proporcionada por OHO, a menos que se indique lo contrario.
- Se utilizó como medida de referencia el ancho del tubo en 60 mm, información obenida a partir de los comentarios del video.

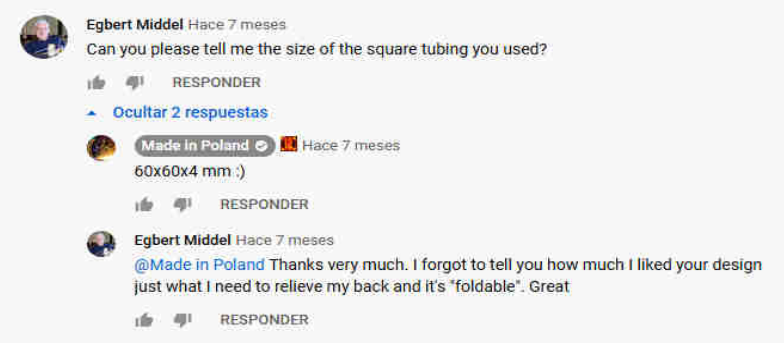

- 2.1 Revisar los comentarios y la información del video, en busca de datos sobre las dimensiones necesarias para la fabrivación (medidas explícitas).
	- 2.1.1 En el video, se expandieron todos los comentarios y sus respuestas, haciendo scroll hasta abajo, 507 items en total, incluyendo respuestas, se copió y pegó todo al archivo youtube comments checker.ods, en la primera columna.
		- Como se trata de un video con muchos comentarios, se expandieron todas las respuestas con la herramienta YouTube expand reply comments.
	- 2.1.2 Dado que los comentarios se encuentren en un idioma distinto al requerido, se procederá a traducir en Google docs, ya que están en multiples idiomas, con las funciones GOOGLETRNSLATE() Y DATECTLANGUAGE().
		- Se pega la traducción obtenida al archivo "youtube comments checker.ods", de la siguiente manera:
		- al ingles en la segunda columna
		- al español en la tercera columna
	- 2.1.3 Se analizan los comentarios resaltados, estos contienen información de utilidad, en función de los encabezados de la hoja de cálculo.
	- 2.1.4 Se agregaron nuevas columnas al archivo youtube comments checker.ods con palabras clave como 'cable' para extraer datos de interés, escribiendo palabras clave especificas en la fila 1 como 'cable'.
	- 2.1.5 También se extrajo la información del video.

En los puntos subsiguientes, se muestran capturas con los comentarios e información, que arrojaron resultados.

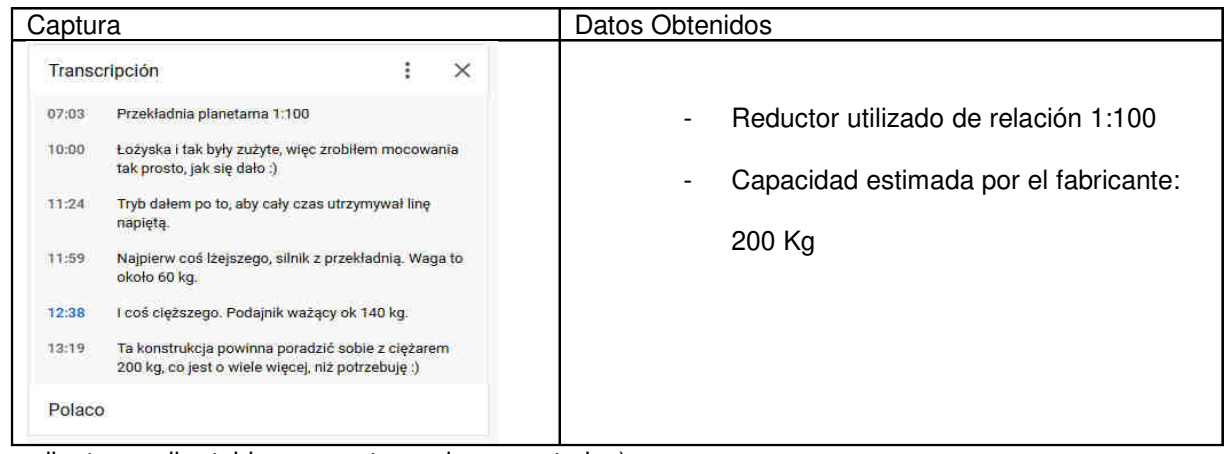

(pendiente ampliar tabla con capturas de comentarios)

## 1.1 Verificaciones para capacidad del equipo.

Se tiene en el mercado actual equipos similares pero con capacidades superiores:

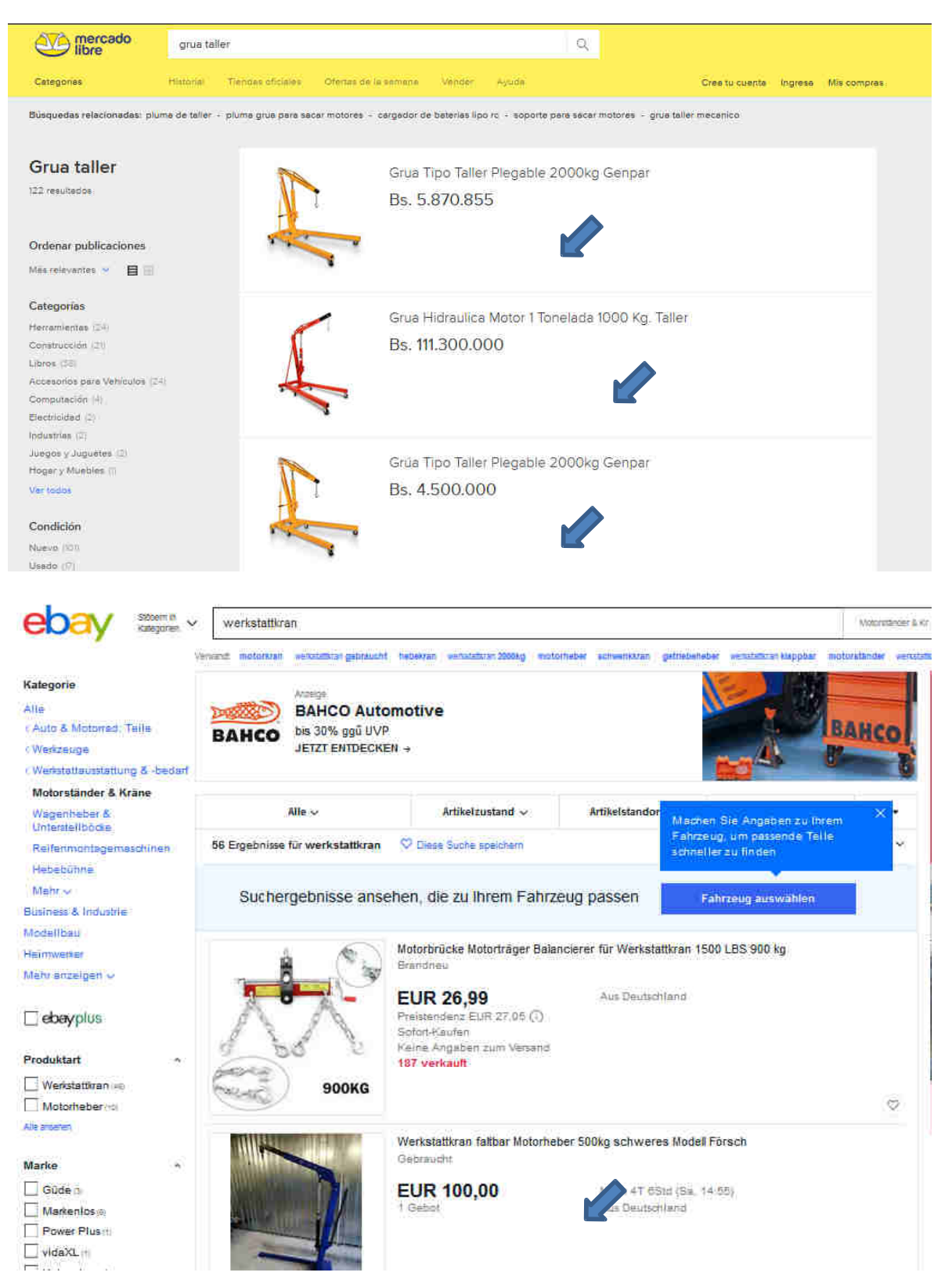

Para este proyecto se va a trabajar con la capacidad de 200 kg, indicada posteriormente en la transcripción del video.

Toma de screens clave para procesamiento de imágenes

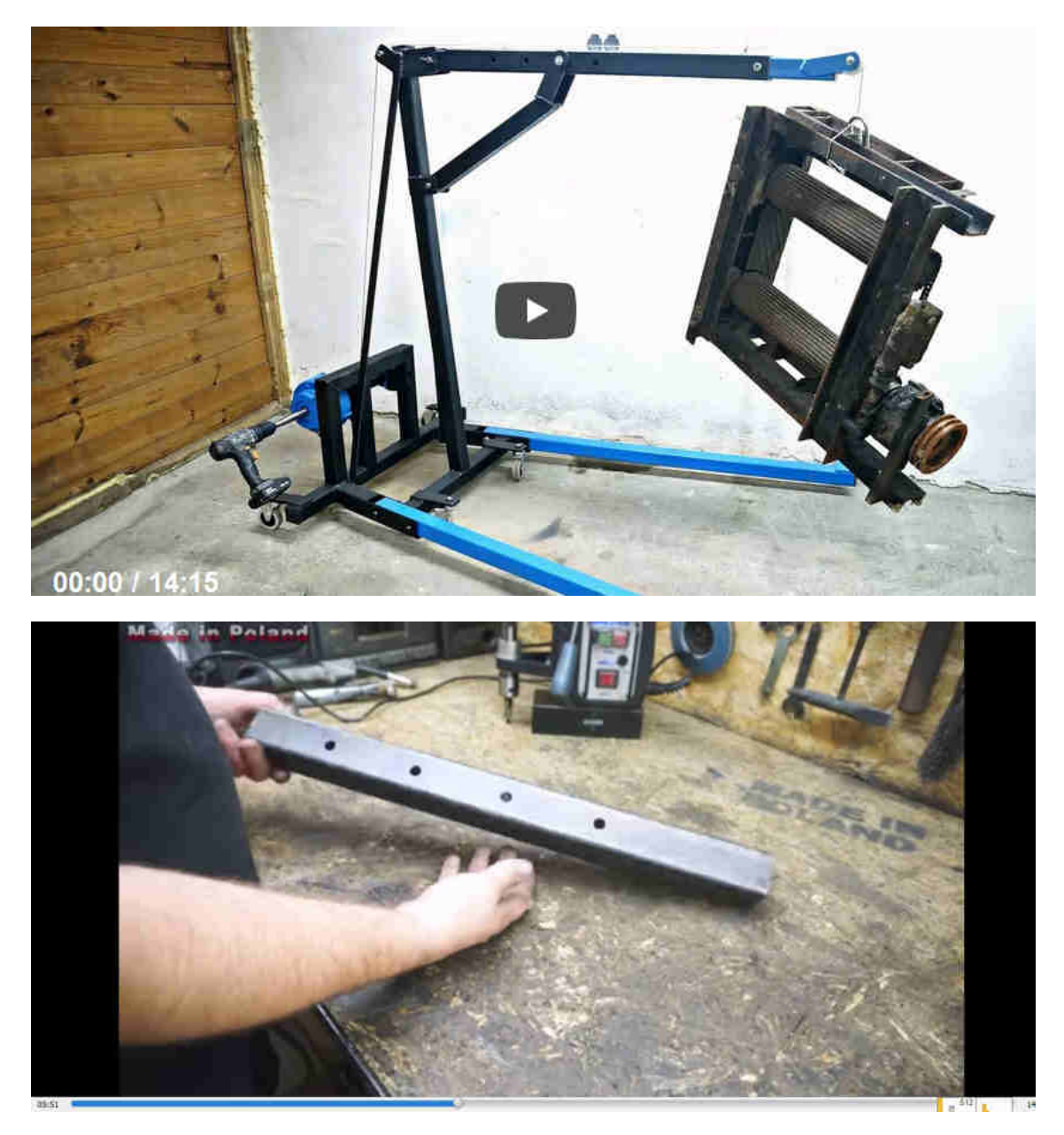

- 1.2 Alternativas para incluir en las capturas para las medidas de referencia
	- 1.2.1 Elementos de calibración como metros, reglas, vernier, entre otros.

No se aprecian claramente, elementos de calibración.

- 1.2.2 Objetos conocidos, bien identificados, usados en el video como partes de vehiculos, partes de otras máquinas como lavadoras, ventiladores, entre otros.
	- El equipo cuenta con un taladro manual como elemento motor, puede servir como referencia en caso de ser requerida.

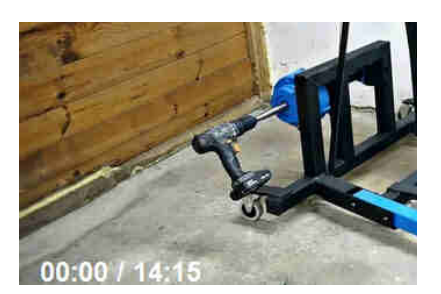

1.2.3 Objetos estimados usados en el video como engranes, rodamientos, ejes, vigas, pletinas, entre otros, de los cuales se suponga su tamaño. Estos deben ser confirmados con otras referencias como antropometría o bien ser aprobados por OHO.

No aplica

1.2.4 Interacción de personas en el video, en donde se muestran partes humanas

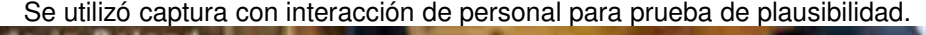

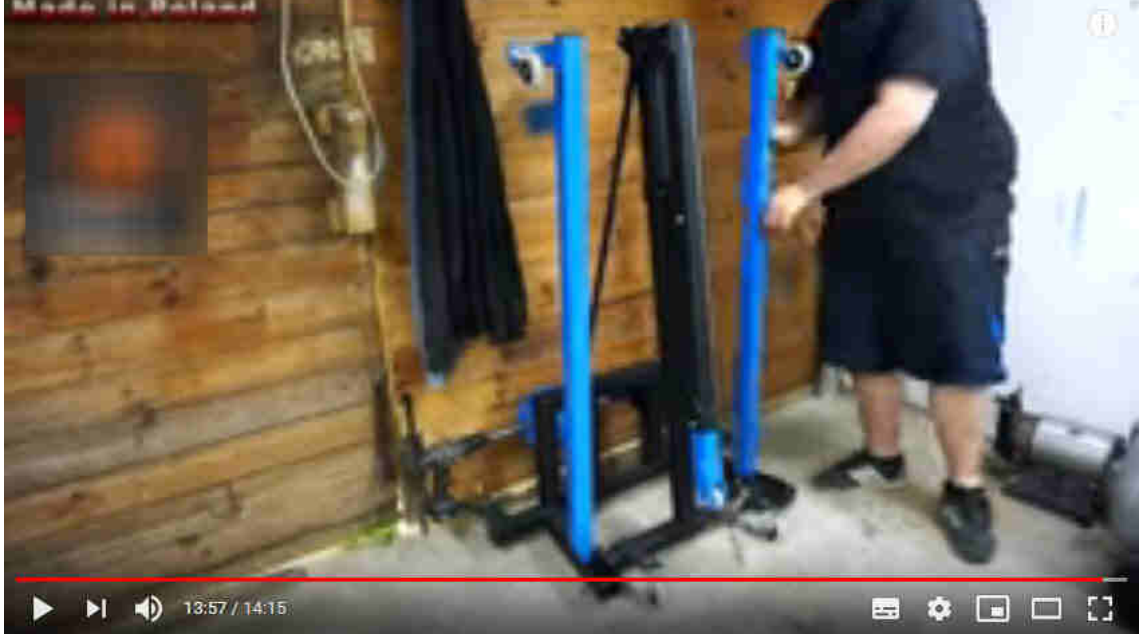

1.2.5 Mobiliario del taller, sobre todo mesa de trabajo, entradas, losas de piso, paredes, entre otros que sean de utilidad.

No aplica

Equipamiento del taller por ejemplo tornillos de banco, taladros, llaves etc. Se obtuvieron datos a partir de la información del video:

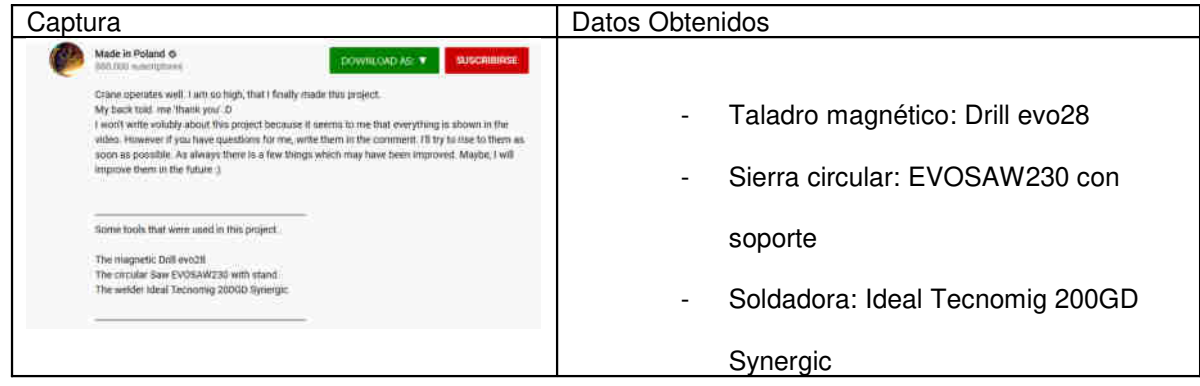

#### 1.1 Procesamiento de imágenes

- 1.1.1 Corrección de distorsión por perspectiva.
	- Si la captura está distorsionada, carece de 'líneas de fuga' y además, se encuentran todas sus dimensiones en un mismo plano, se debe corregir la perspectiva.

No fue requerido corregir perspectiva

Se puede usar editores de imagen como Gimp u otros para corregir perspectiva. No aplica

- 1.1.2 Determinación de dimensión de referencia por antropometría u objetos de dimensión conocida.
	- Una vez establecidas las capturas, donde interactuen personas u objetos de dimensión conocida, se debe ubicar las medidas promedio, indicadas en la norma DIN 33 402 u otros.

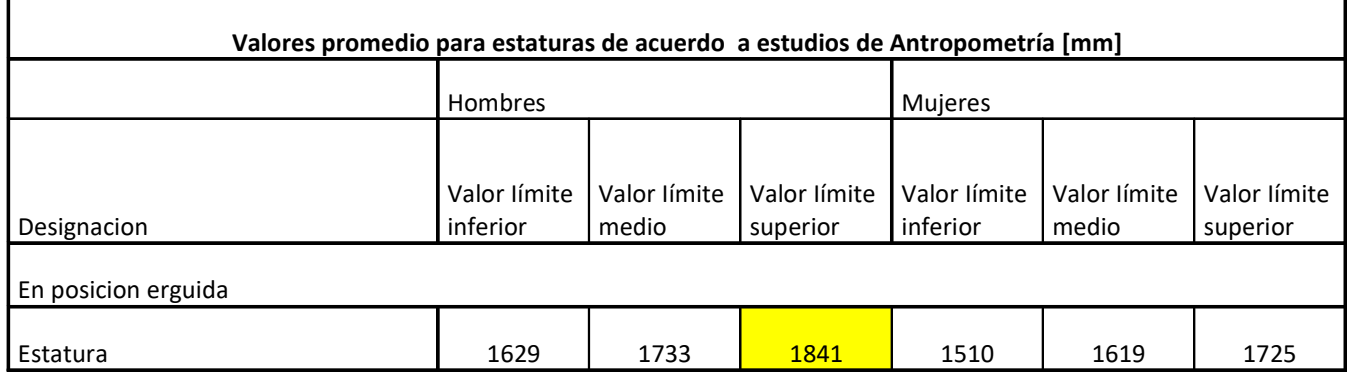

Se tomará como referencia de estatura 1.84 m, ya que se observa en el video una persona de estatura alta.

1.1.3 Captura y dimensión asociada de la parte humana u objeto de dimensión conocida

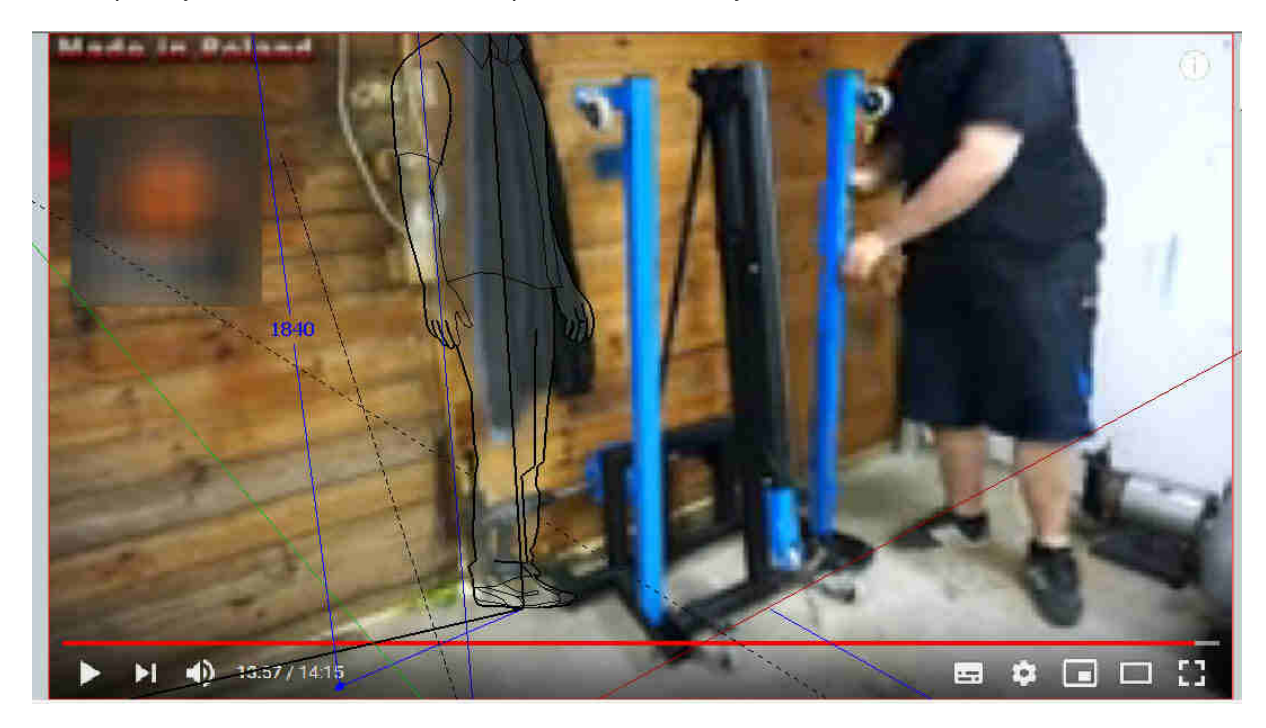

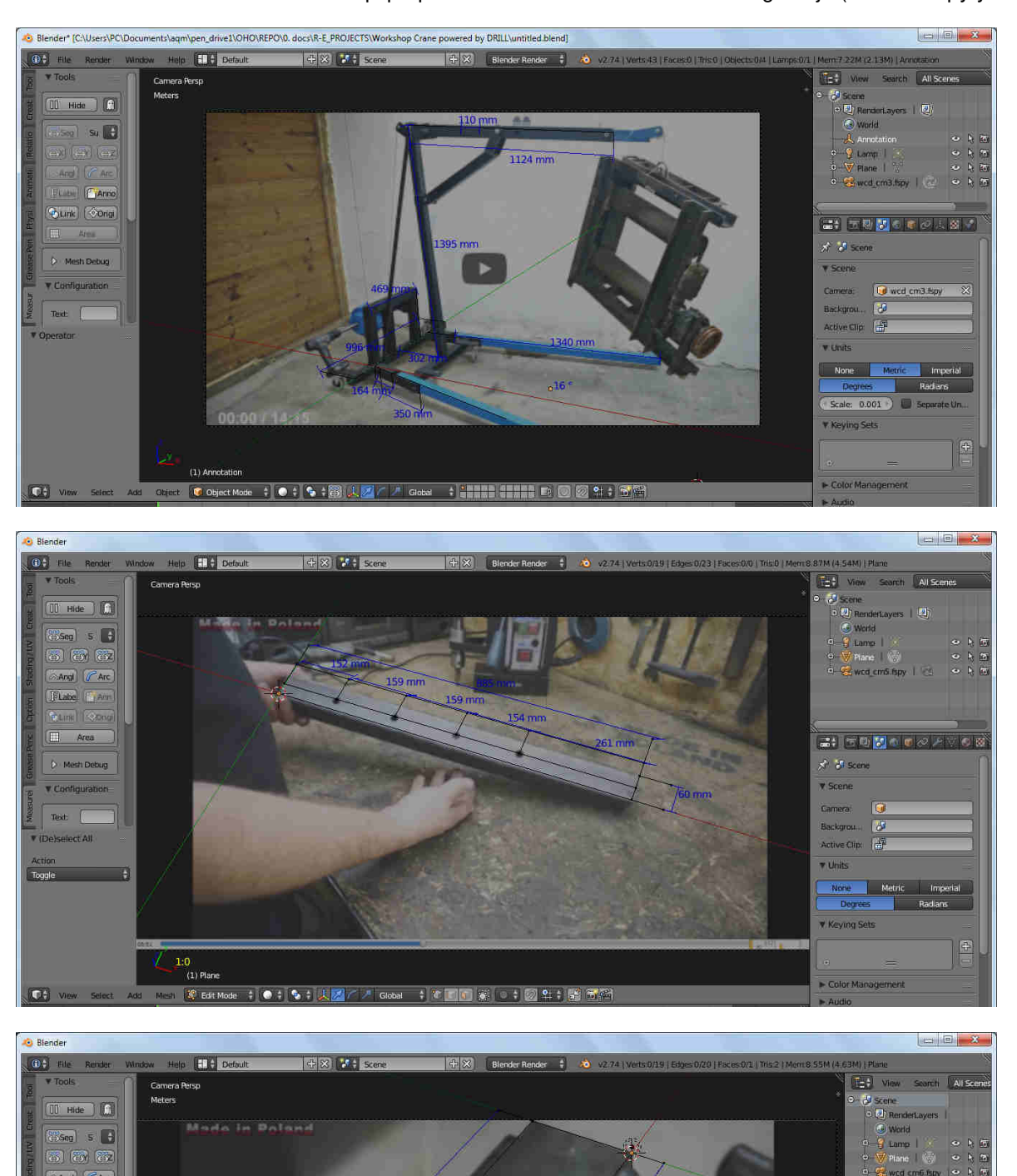

G

□ 零 Edit Mode (●:<mark>●:人図// Global : 『「</mark>「算」:図 生)器 面間

.<br>금1 5대<mark>장</mark> (102대)

Camera: C wod cm6.... % Backgrou

More Muria Imperial CODDEAST La Septembre V Keving Sets

 $\frac{1}{2}$  of scane

**v** Scen

 $\overline{\mathbf{v}}$  Units

 $F$ Co

Angl CArc  $\boxed{\text{Phase} - \text{Var}}$ 

 $\hat{\mathbf{p}}$  Mesh Debug

Tomle 1

 $(1)$  Plane

 $\overline{\mathbf{v}}$  Configuration

Text [ Filte select all

 $\overline{\mathbf{G}}$ 

 $\overline{\blacksquare}$ Area

1.1.4 Dimensionamiento del equipo por coincidencia de cámara de imagen fija (usando fSpy y Blender).

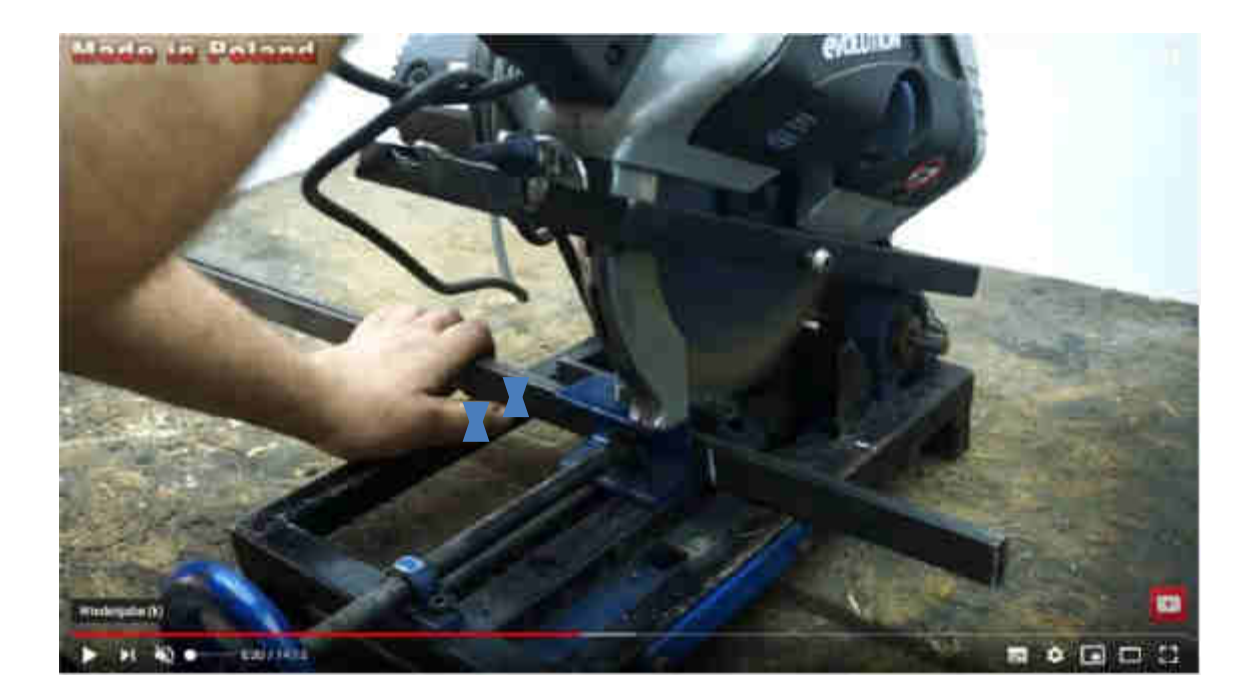

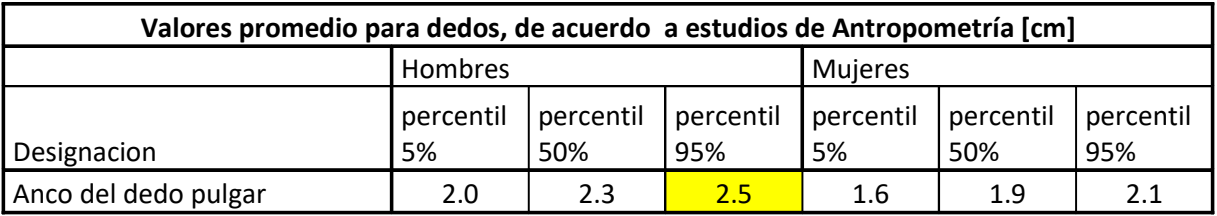

1.2 Comprobación de plausibilidad (usando modelo de escala humana de Blender – Meta Rig)

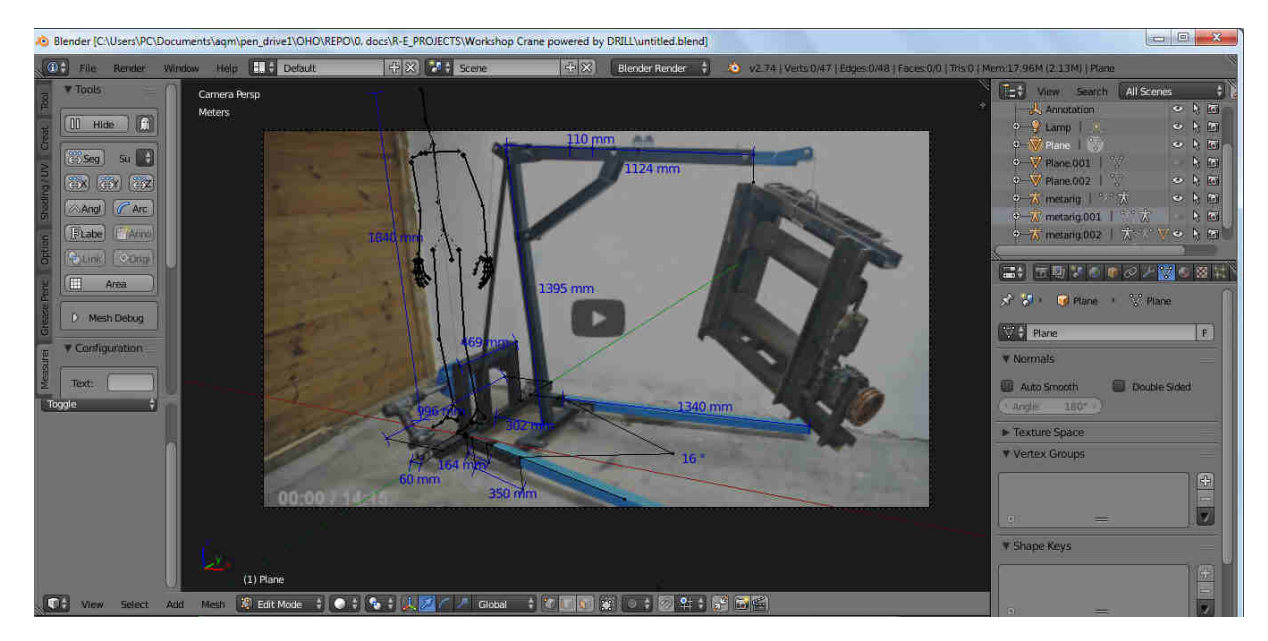

- 1.3 Referencias por experiencia del diseñador.
- Para este caso no se utilizaron referencias previas por experiencia ya que las dimensiones obtenidas, la prueba de plausibilidad y los datos extraidos de información y comentarios, resultaron satisfactorias.
- 1.4 Aspectos de funcionalidad y resistencia mecánica.

Simulación de resistencia mecánica (previo a continuar con detalles del proyecto)

Se procesó el ensamble en el ambiente Frame Analysis de Inventor, con una carga puntual de 1961.33 N ~ 200 kgf y perfiles de acero estructural A36 (propiedades en https://www.materialmundial.com/acero-astm-a36 propiedades-ficha-tecnica-estructural/)

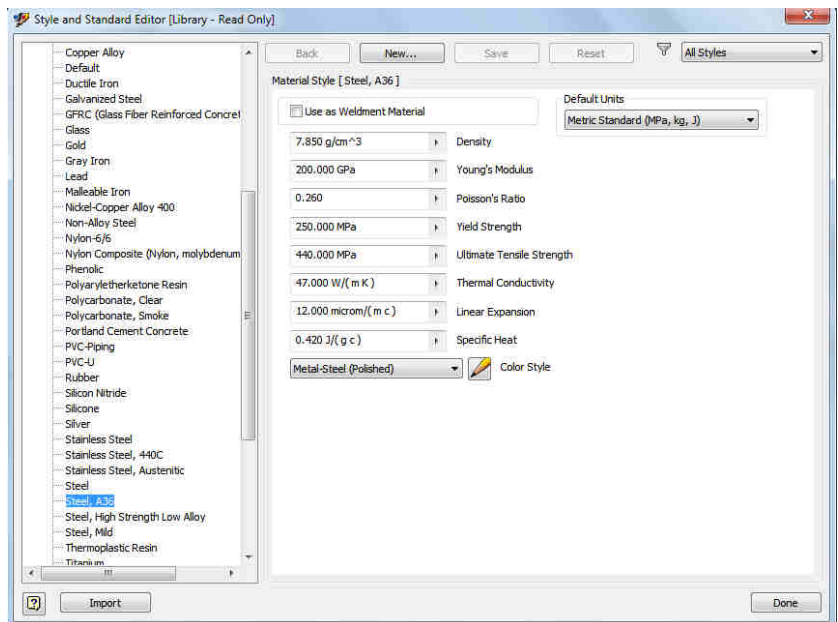

Obteniendo una máxima deformación de 3.3 cm (no es necesario modelar el ensamble en detalle, para usar Frame Analysis).

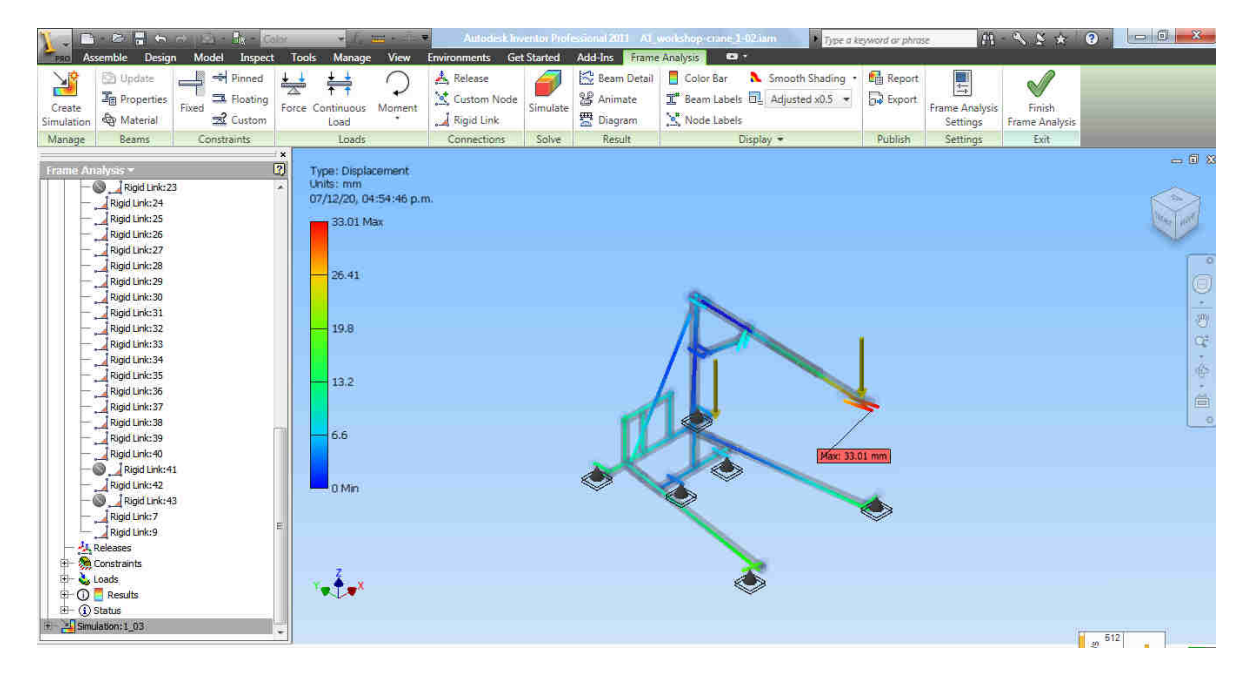

En el mismo entorno, se evaluó el esfuerzo máximo al cual puede estar sometido el ensamble, obteniendo puntos críticos en las orejas soldadas inferiores de sección 45\*8 mm, con 836 MPa ~ 8525 kgf/cm<sup>2</sup>

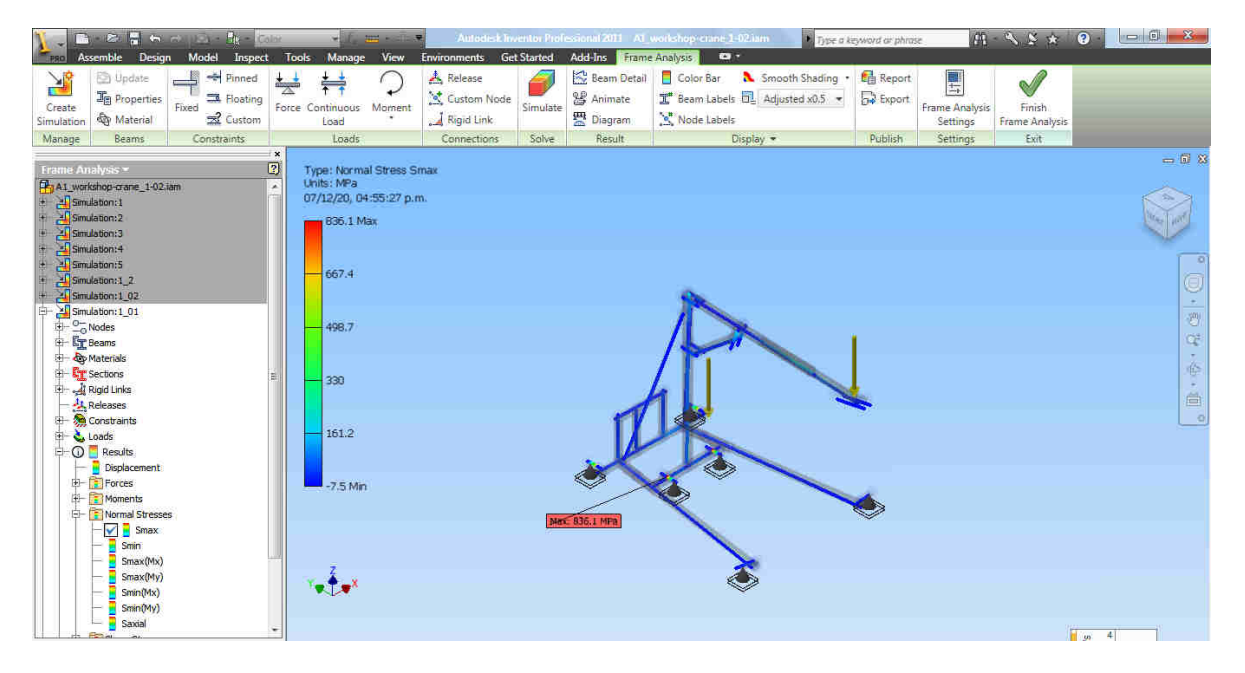

El Esfuerzo de fluencia para el acero empleado (A36) es de 250 Mpa ~ 2549 kgf/cm<sup>2</sup>, por lo que en el caso de carga estática, se tiene un factor de seguridad de 250/836 ~ 0.3, un valor muy por debajo del limite de deformación elástica del material.

Para solventar esto, se repitió la simulación, reemplazando las orejas por unas de sección 50\*12 mm

Se obtuvo un estado de esfuerzos de mayor resistencia y un factor de seguridad de 250/223 ~ 1.12, situación que solo ocurre en el caso de someter el equipo en condiciones normales a su capacidad máxima de 200 kg.

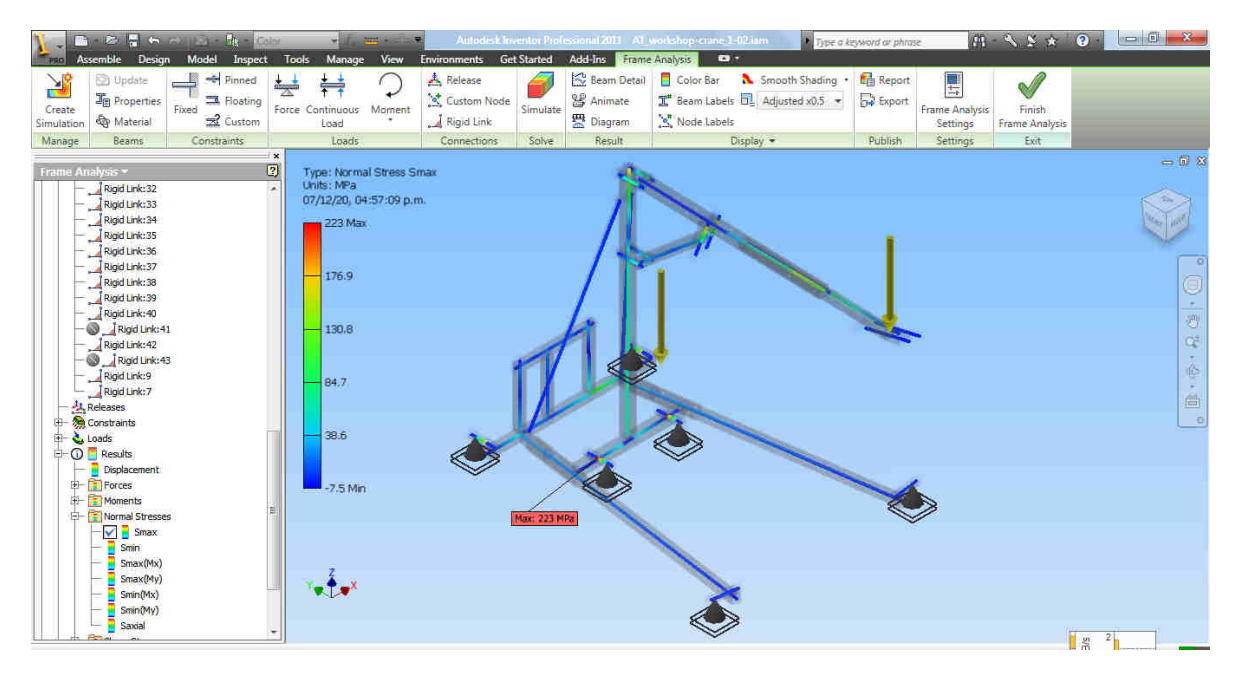

Simulación dinámica para evaluar el equipo en casos de impacto: se montó el caso de un desnivel de 10 cm con la misma carga antes evaluada, obteniendo como resultado:

Fuerza máxima en el punto de impacto: 3121 N (318.3 kgf), dicha fuerza está aplicada en cada pata, según se configuró la simulación.

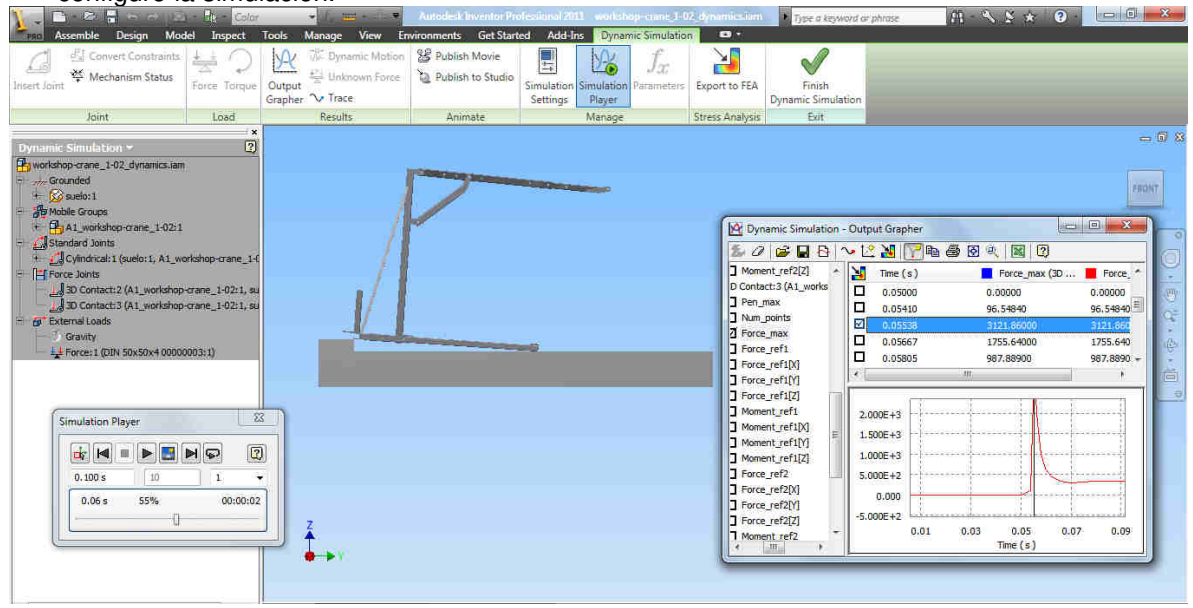

Bajo esta nueva condición, el estado de esfuerzos cambia al siguiente:

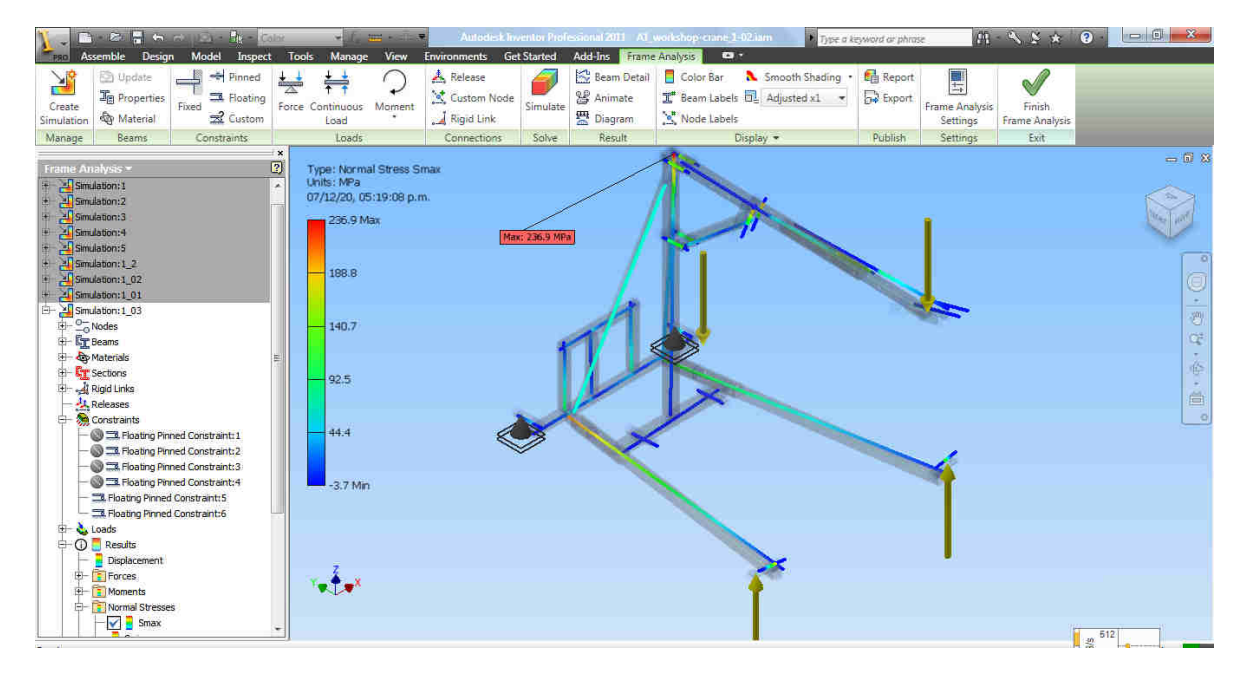

- El esfuerzo máximo en caso del impacto vertical simulado será de 237 Mpa (2417 kgf/cm<sup>2</sup>) en el extremo superior, correspondiente a un factor de seguridad de 250/237 = 1.05, el cual implica un margen de 5% para soportar esta condición fortuita.
- 2. Antes de comenzar a desarrollar el modelado de las partes, OHO debe revisar y aprobar las dimeiones principales y las dimensiones relevantes, obtenidas según este procedimiento.
- Se ha mantenido una revisión constante del dimensionamiento y documentación de este proyecto, en comunicación con OHO.

## Anexos:

Modelado en Inventor de estructura principal (uso de función Insert Frame para las vigas y perfiles de acero):

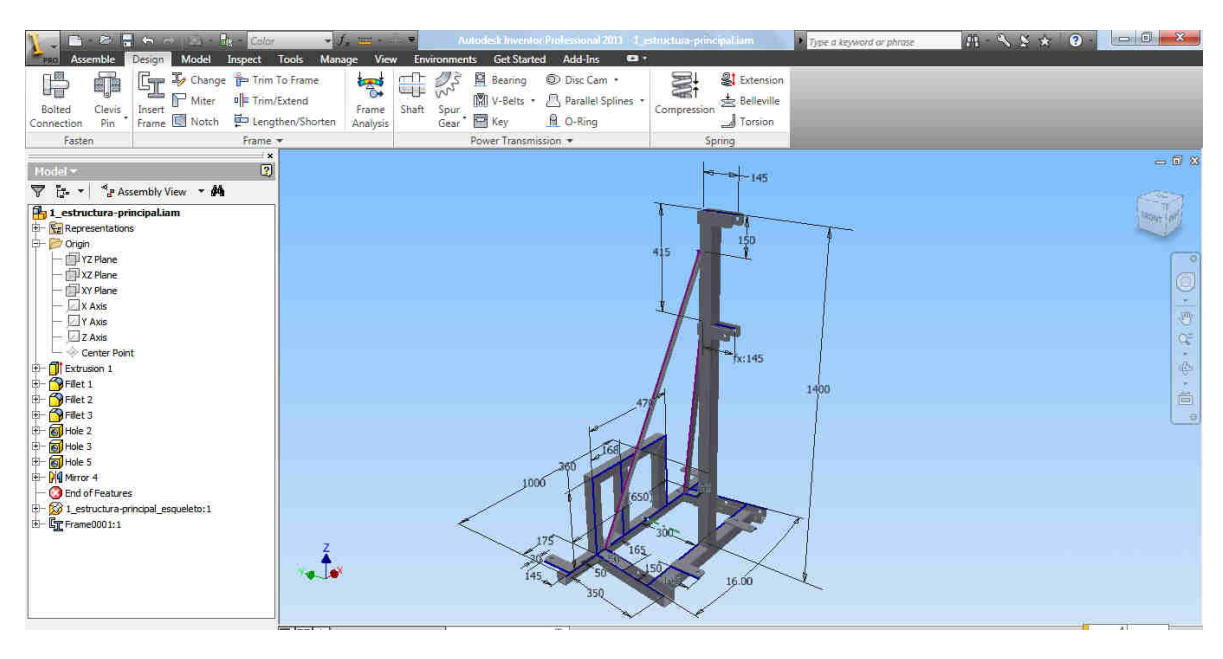

#### Modelado en Inventor de conjuntos

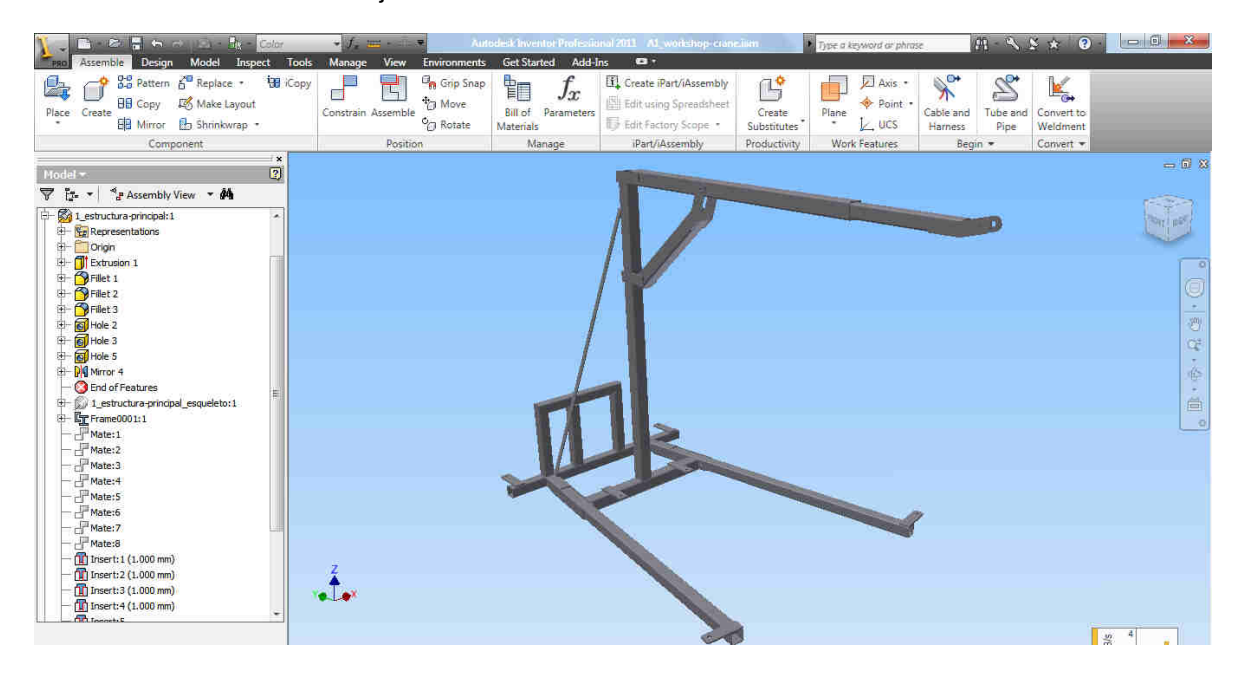

# Modelo completo:

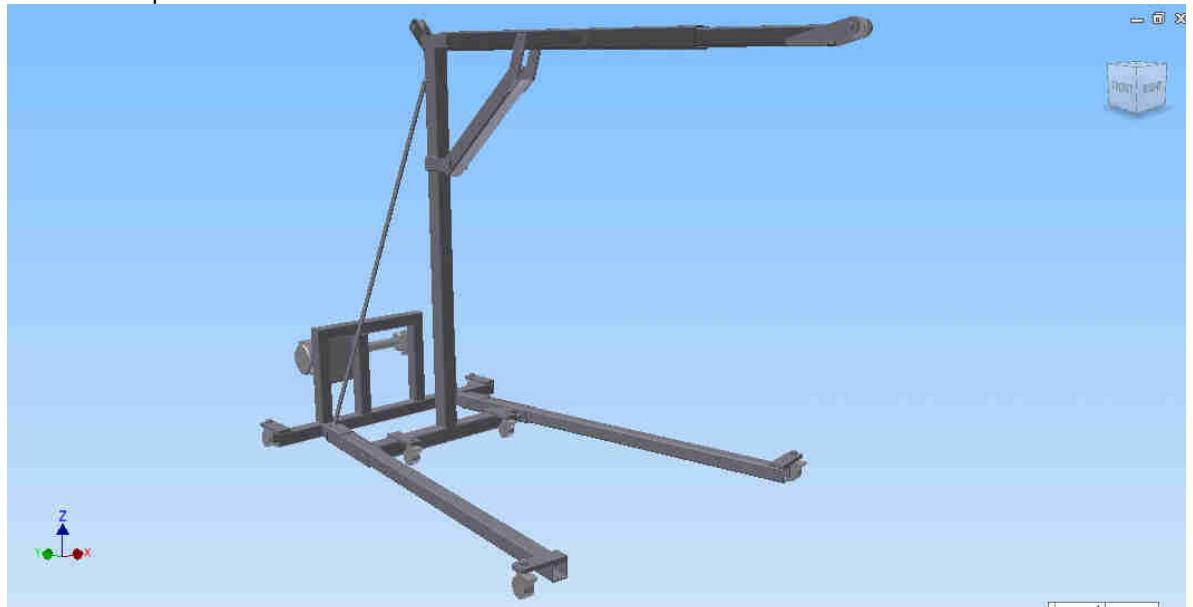

Vistas para los planos:

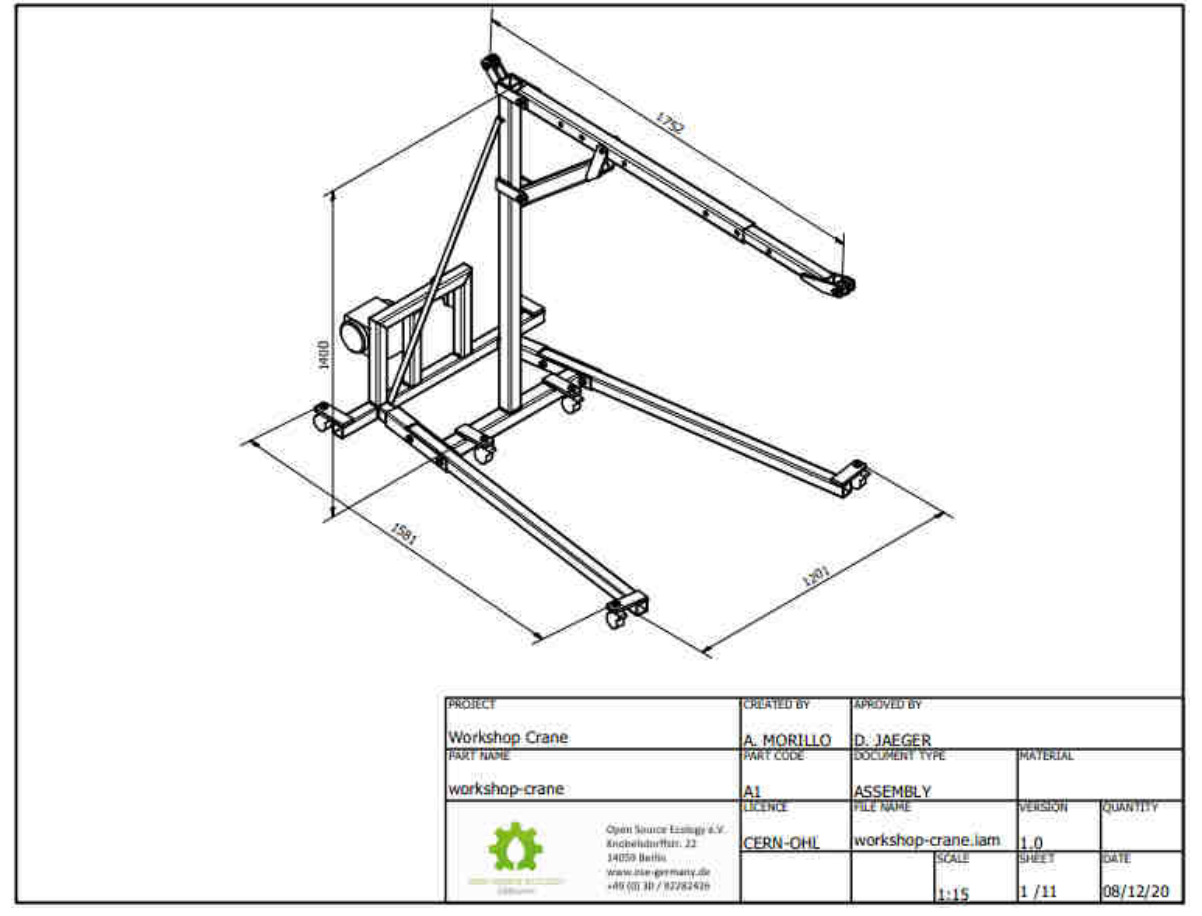

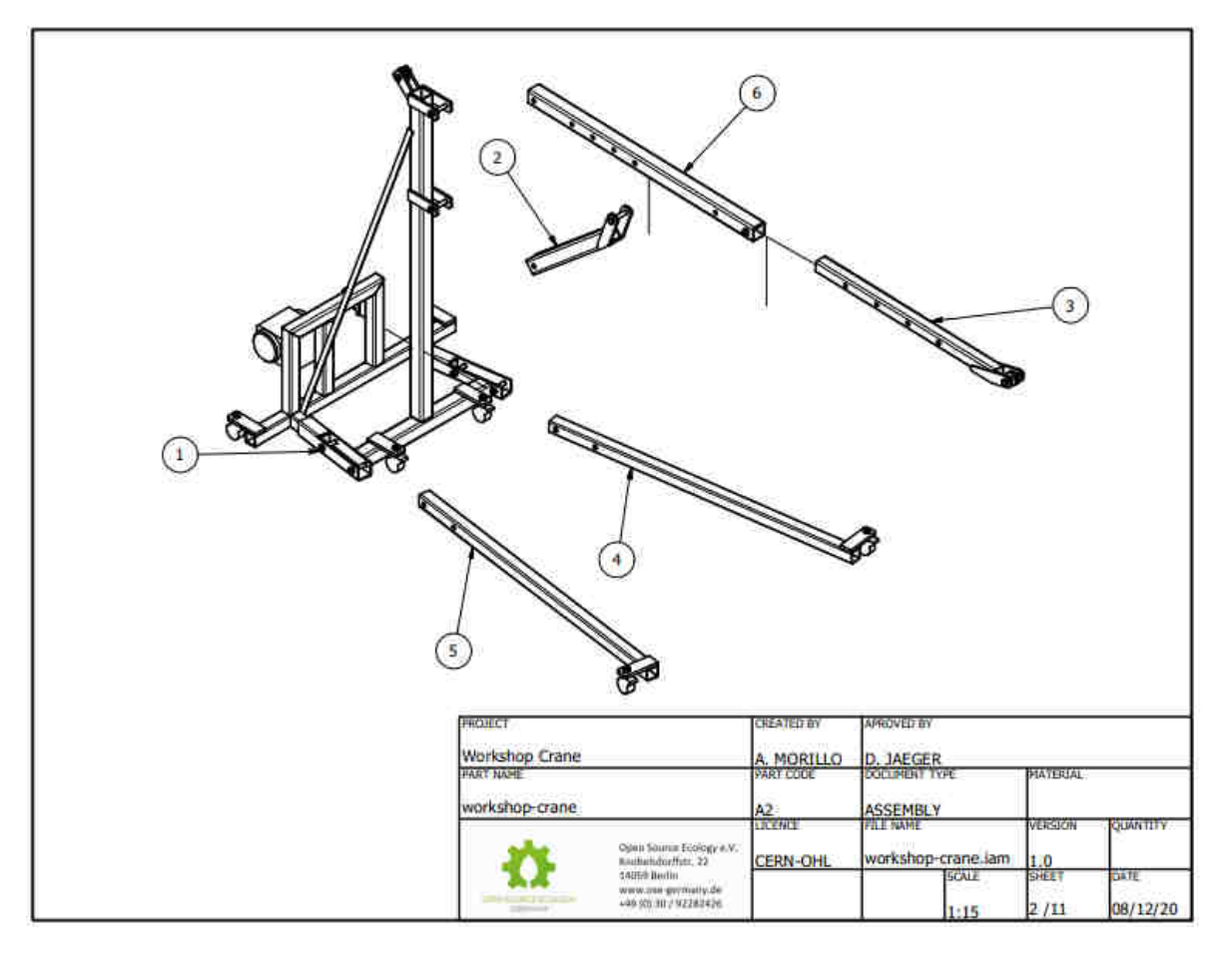

# Part List:

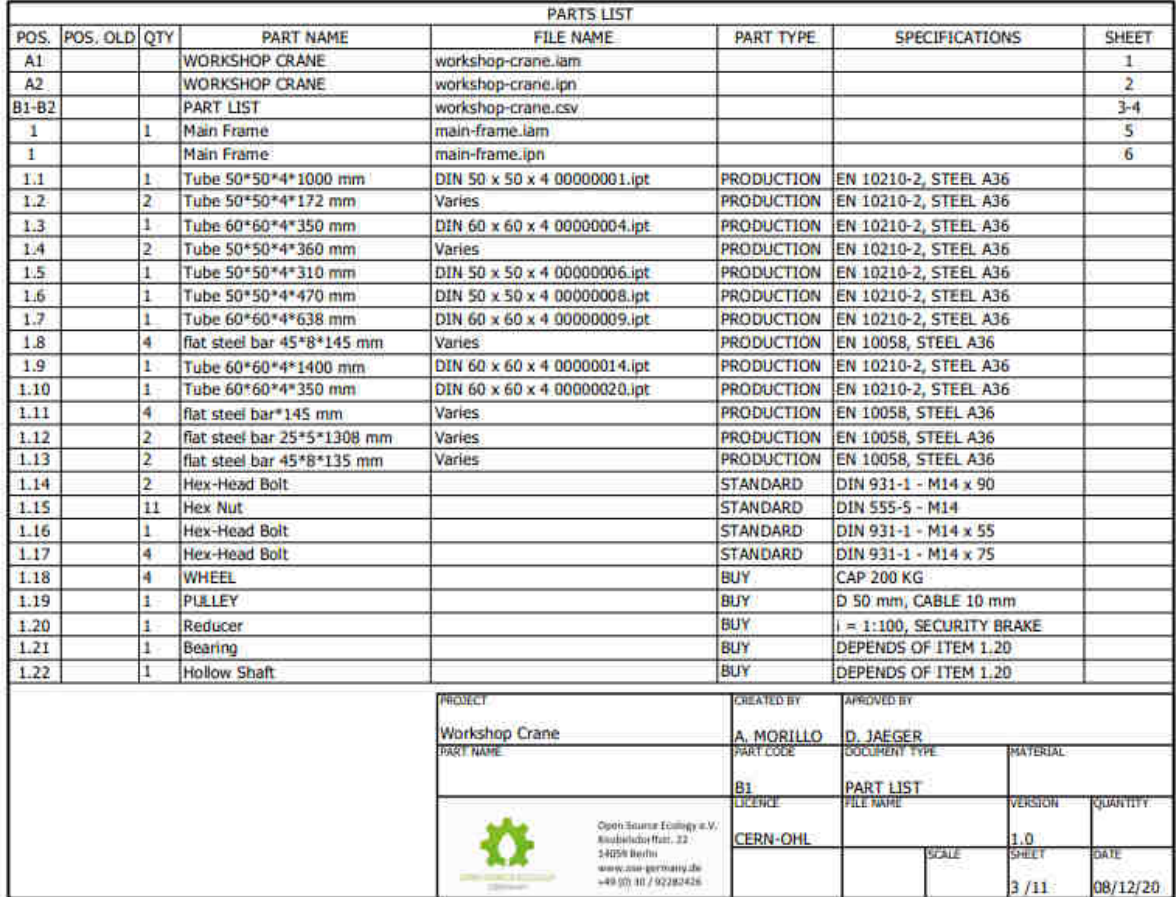

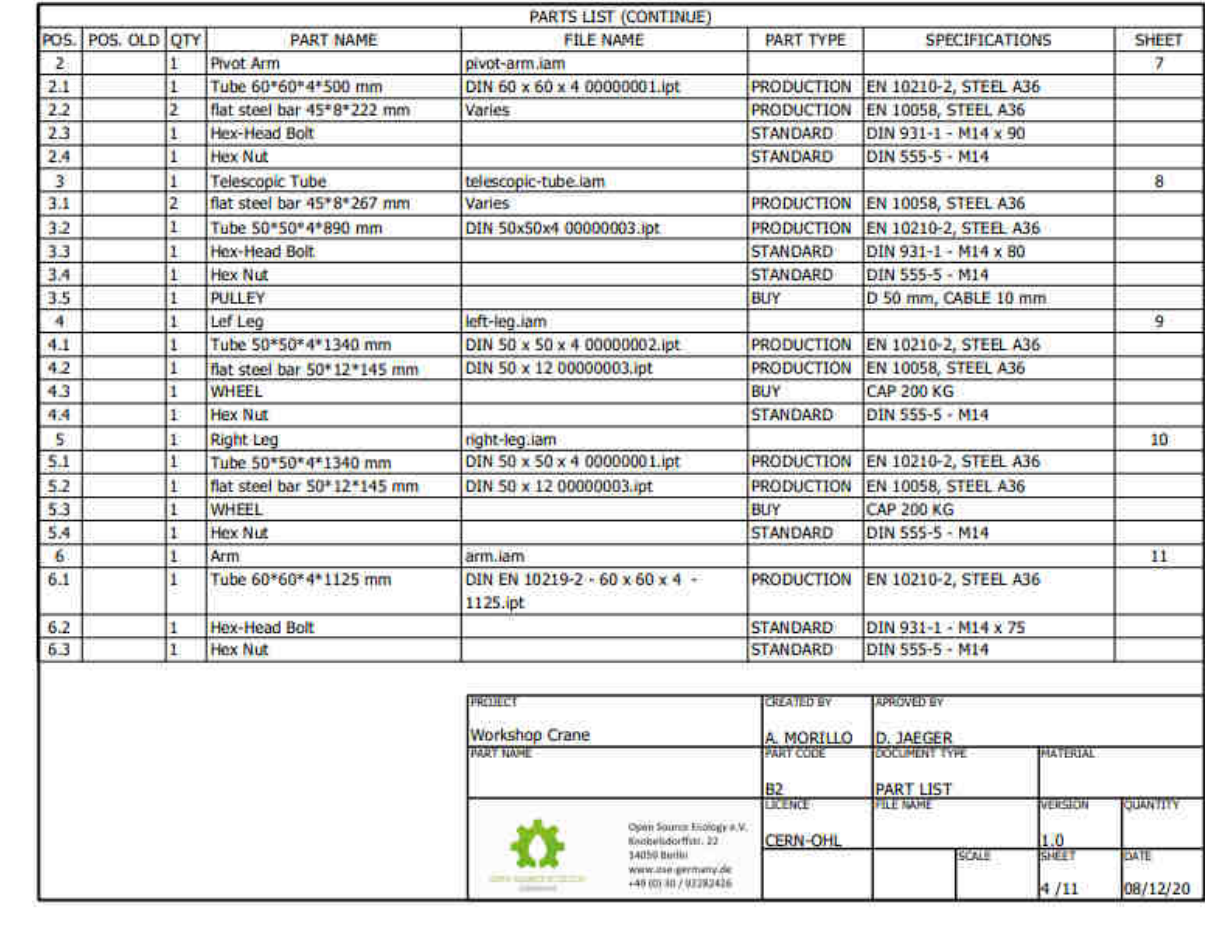